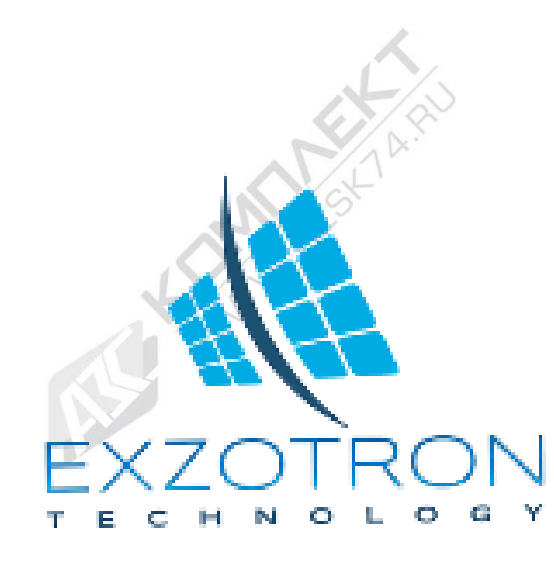

# Техническая документация

## **Терминал выдачи топлива EFR-01 V1.12**

## **1.Назначение и применение**

Терминал предназначен для лимитированной выдачи топлива(любые жидкости). Величина выводимого топлива вводится с клавиатуры.

Терминал имеет дисплей для отображения различных параметров, а также светодиодную индикацию работы прибора.

Данные о выданном топливе можно получать от различных счетчиков топлива.

Терминал управляет клапанами и насосом (возможны разные комбинации). Доступ к выдаче топлива может осуществляться при помощи карт RFID .

Данные о карте, тотальный счетчик и величина выданной порции может передаваться по протоколам LLS(RS485) и Ibutton.

#### **2.Основные характеристики**

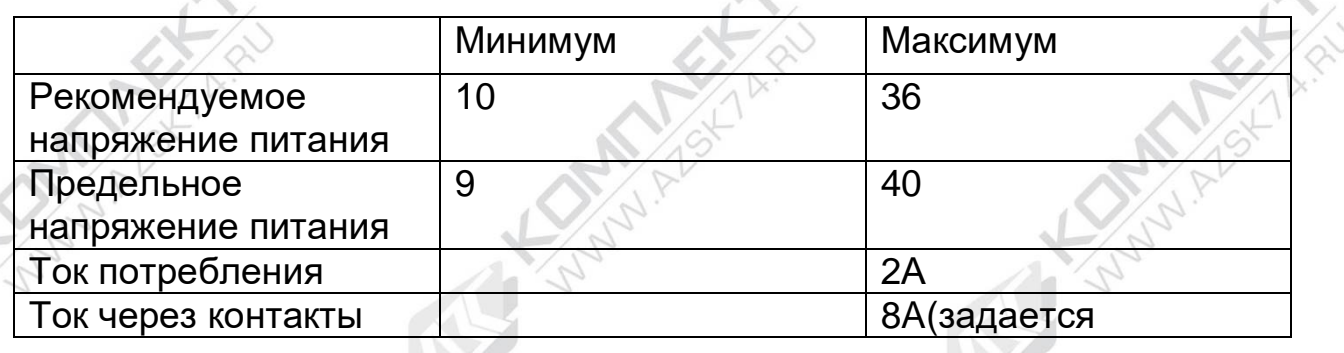

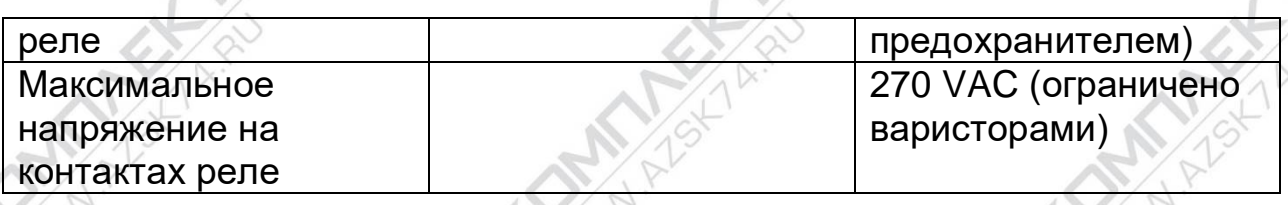

Дальность обнаружения RFID карт - минимум 3 см; средняя - 5см;

Диапазон допустимых напряжений сигнальных линий , вольт:

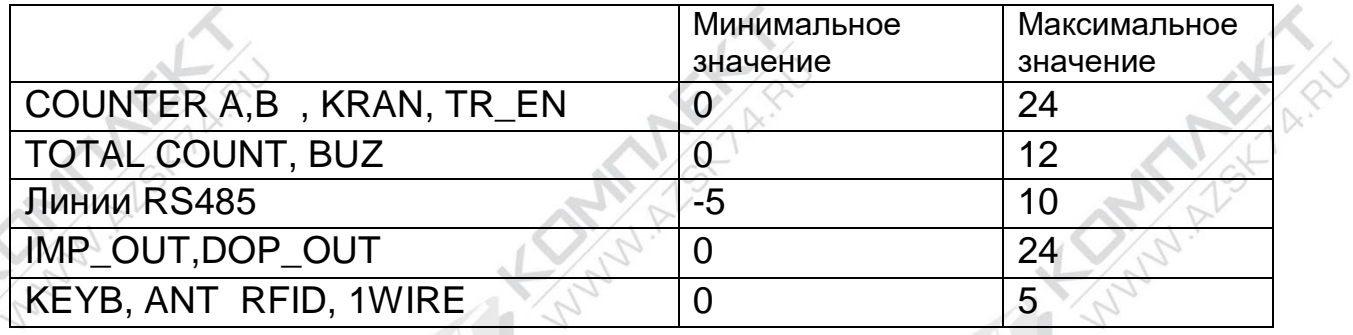

## **3.Назначение проводных терминалов прибора:**

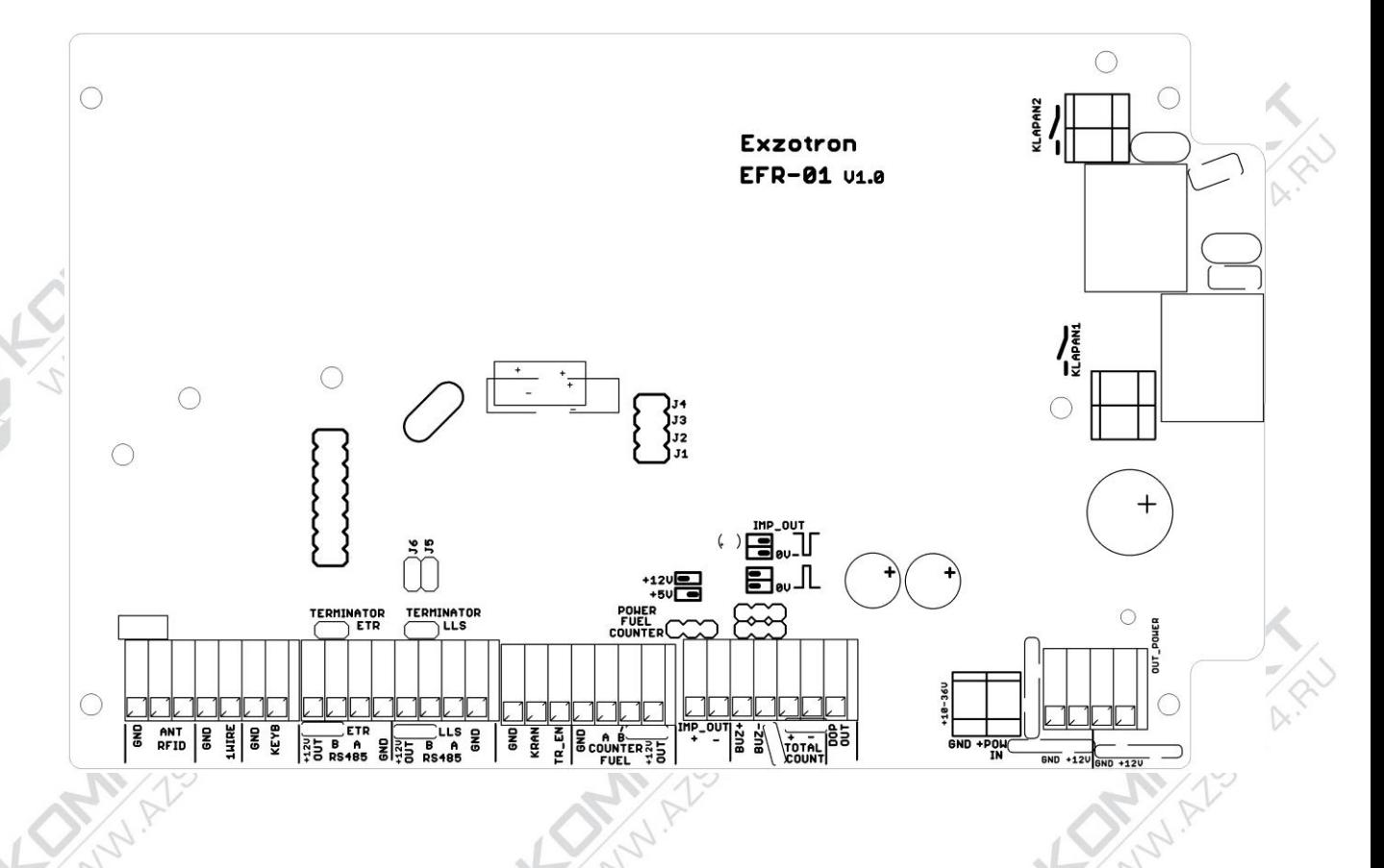

ANT RFID – внешняя антенна RFID;

1WIRE – выход 1WIRE для передачи данных для трекера;

KEYB- клавиатура;

ETR RS485-канал ETR, используется для программирования и тарировки;

LLS RS485-канал LLS для общения с трекером и для считывания ДУТов при тарировке;

KRAN - разрешение от колонки;

TR\_EN - разрешение от трекера;

COUNTER – счетчик топлива;

IMP\_OUT – импульсный выход;

BUZ – звуковой сигнал;

TOTAL COUNT-тотальный счетчик;

DOP\_OUT - подсветка кнопки прерывания;

POWER IN-вход питания;

OUT\_POWER-выход питания на трекер;

KLAPAN1 – клапан большой поток;

KLAPAN2- клапан малый поток, насос;

J1- Мастер режим без карт;

J5 - Разрешение программирования.

#### **4.Состояние светодиодов статуса:**

RE

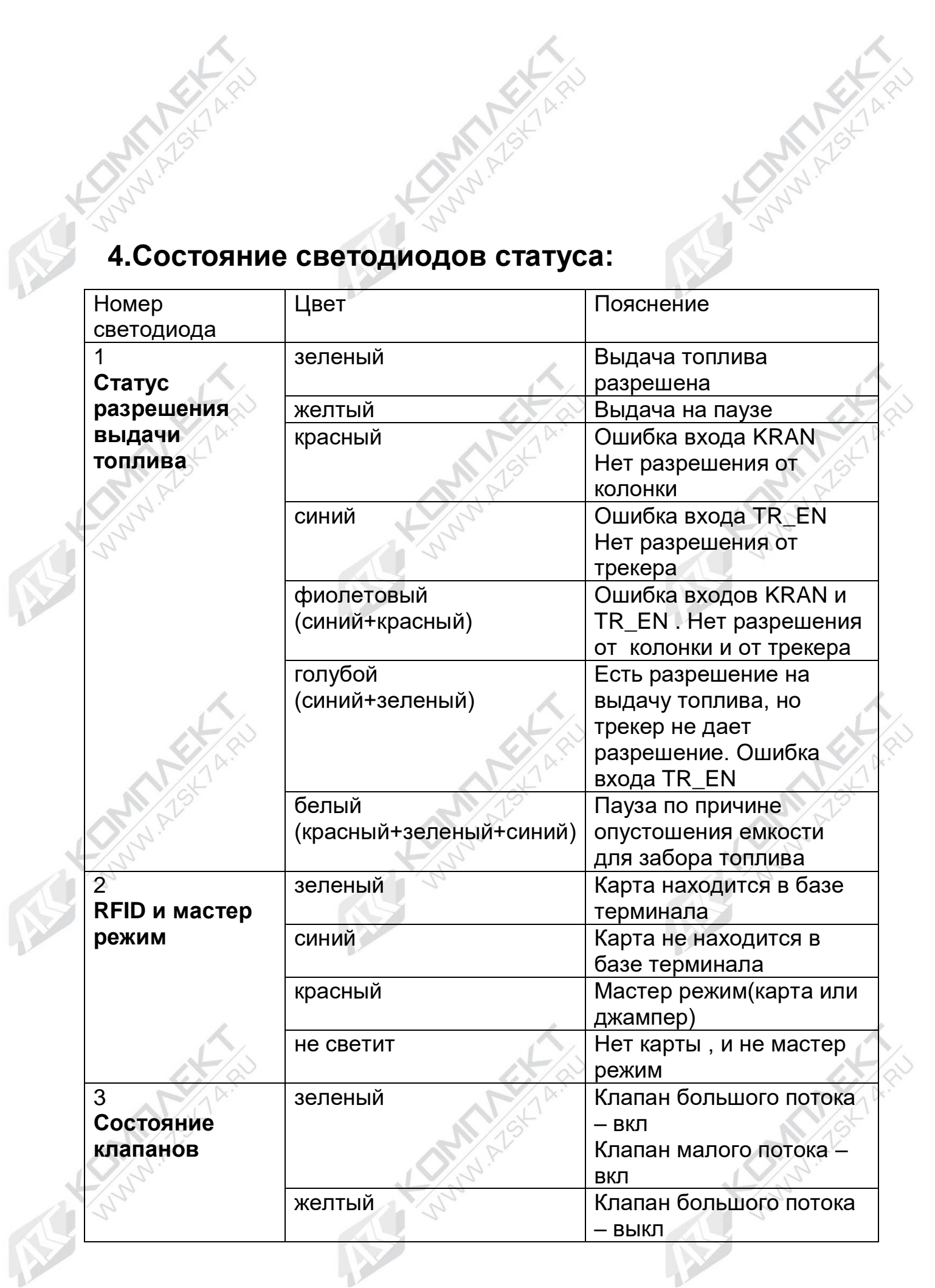

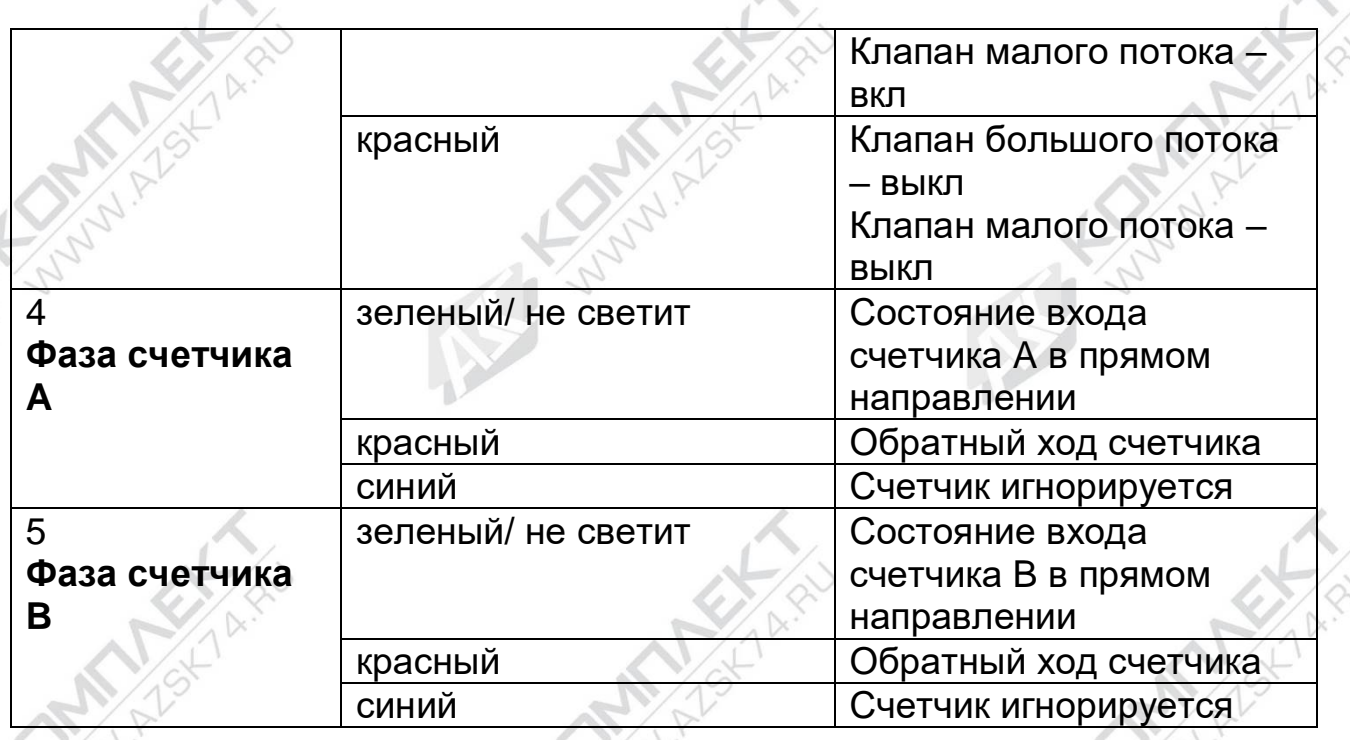

### **5.Основное меню**

При включении терминала автоматически устанавливается в основное меню.

При нажатии на цифровые кнопки будут отображаться следующие параметры:

1-тотальный счетчик XXXXXX.

2-последняя успешная раздача XXXX.XX

3-младшее значение карты RFID l XXXXX

4-старшее значение карты RFID h XXXXX

5-реальное значение раздачи (используется при тарировке и настройке)

XXXX.XX

Для начала ввода величины дозы топлива или для входа в меню настроек – нажмите « \* » .

#### **6.Меню ввода набора дозы**

Для ввода значения дозы используются цифровые кнопки 0-9, после этого нажимается «#» для запуска выдачи топлива.

Для запуска режима «полный бак» сразу же по входу меню набора дозы нужно нажать «#». Максимальная величина литров в этом режиме задается параметром «А5» .

После нажатия «#» терминал переходит в режим выдачи топлива.

Для возобновления выдачи топлива, ранее установленной на паузу, при входе в меню набора дозы необходимо нажать клавишу «0». После этого будет восстановлено значение паузы из памяти и произойдет переход в меню выдачи топлива. При этом пауза будет активирована. Для продолжения выдачи топлива нужно снять с паузы кнопкой «#».

Для входа в меню настроек необходимо, находясь в меню набора дозы, одновременно нажать клавиши 1 и 3 .

Выдача топлива может быть осуществлена в случае наличия разрешения – светодиод 1 должен светить зеленым или голубым.

#### **7.Меню выдачи топлива**

Данные отображаются в следующем формате XXXX.XX , где точка является разделителем целых и сотых долей литра.

При нажатии на кнопку «#», во время выдачи топлива, отпуск топлива останавливается и переходит на паузу. При этом начинает мигать точка последней цифры, которая является индикатором паузы. При повторном нажатии на «#» - выдача топлива восстанавливается.

Если произойдет ошибка колонки или трекера терминал автоматически перейдет в режим паузы.

Для продолжения выдачи топлива нажмите кнопку «#». Для отмены выдачи топлива и выхода в основное меню нужно нажать  $\kappa^*$  ».

Если в процессе выдачи топлива пропадает питание, то перед выключением терминал запоминает состояние и становится на паузу. После возобновления питания вывод топлива можно продолжить (см. пункт меню ввода набора дозы).

#### **8. Меню настроек**

Для входа в меню настроек необходимо, находясь в меню набора дозы, одновременно нажать клавиши 1 и 3 .После этого на небольшое время будет выведена надпись «PAR A» , что будет указывать на переход к параметрам группы «A».

Для возможности изменения параметров мастер режим должен быть активирован (светодиод 2 должен быть красным).

Назначение клавиш:

- 1 группа А (величины 0-65000)
- 2 группа B (величины 0-255)
- 3 группа C (величины 0-1)
- 4 номер параметра -
- 6 номер параметра +
- 7 значение параметра -
- 9 значение параметра +
- 0 установка значения по умолчанию
- \* выход в основное меню

При переключении между группами параметров будет отображаться

«PAR X», где X – тип группы.

#### **Параметры группы А**

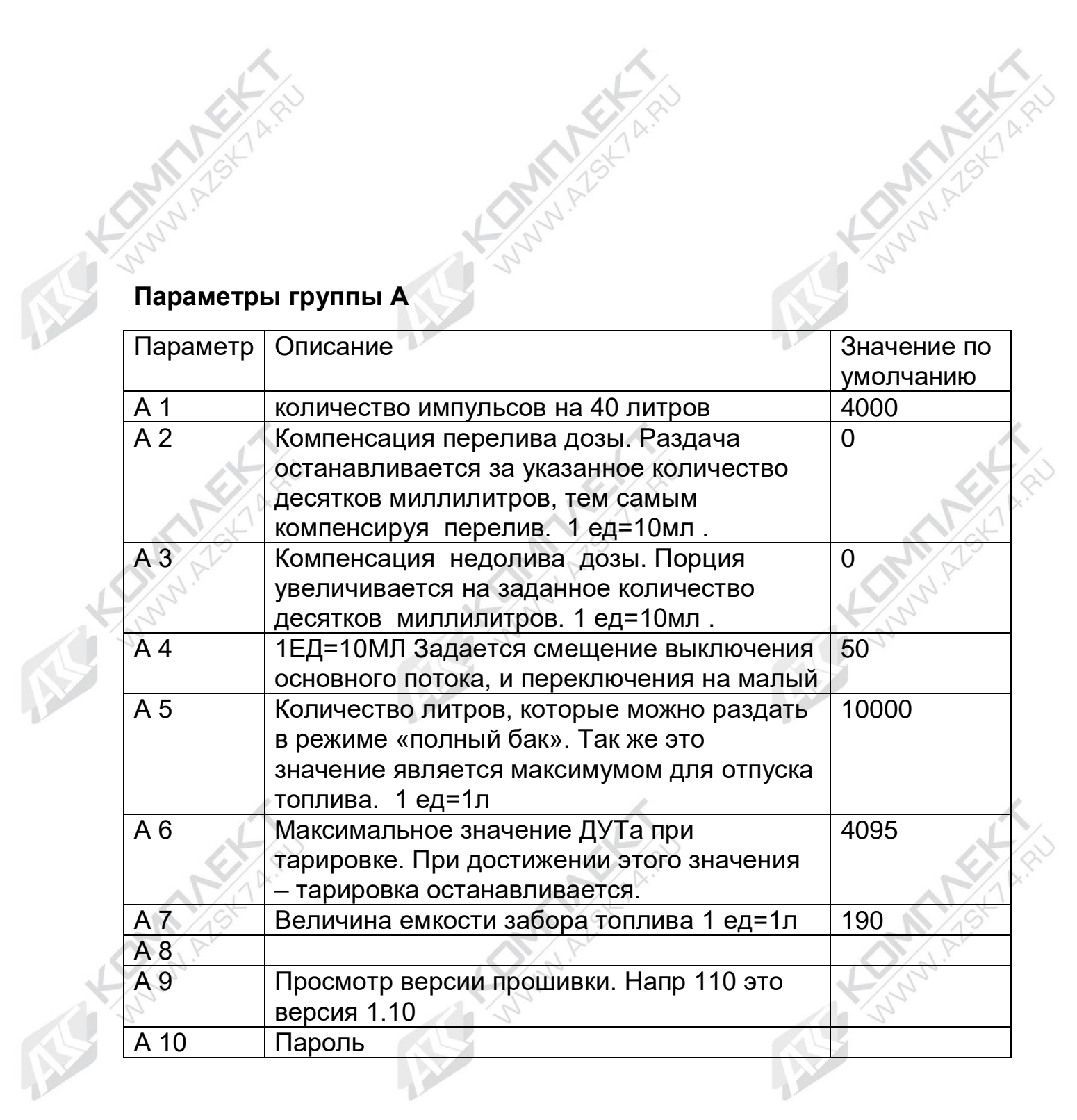

**A Lower Mary Ash A LONDAN ASKAR ALL SOUTH MARY AREA** 

#### **Параметры группы B**

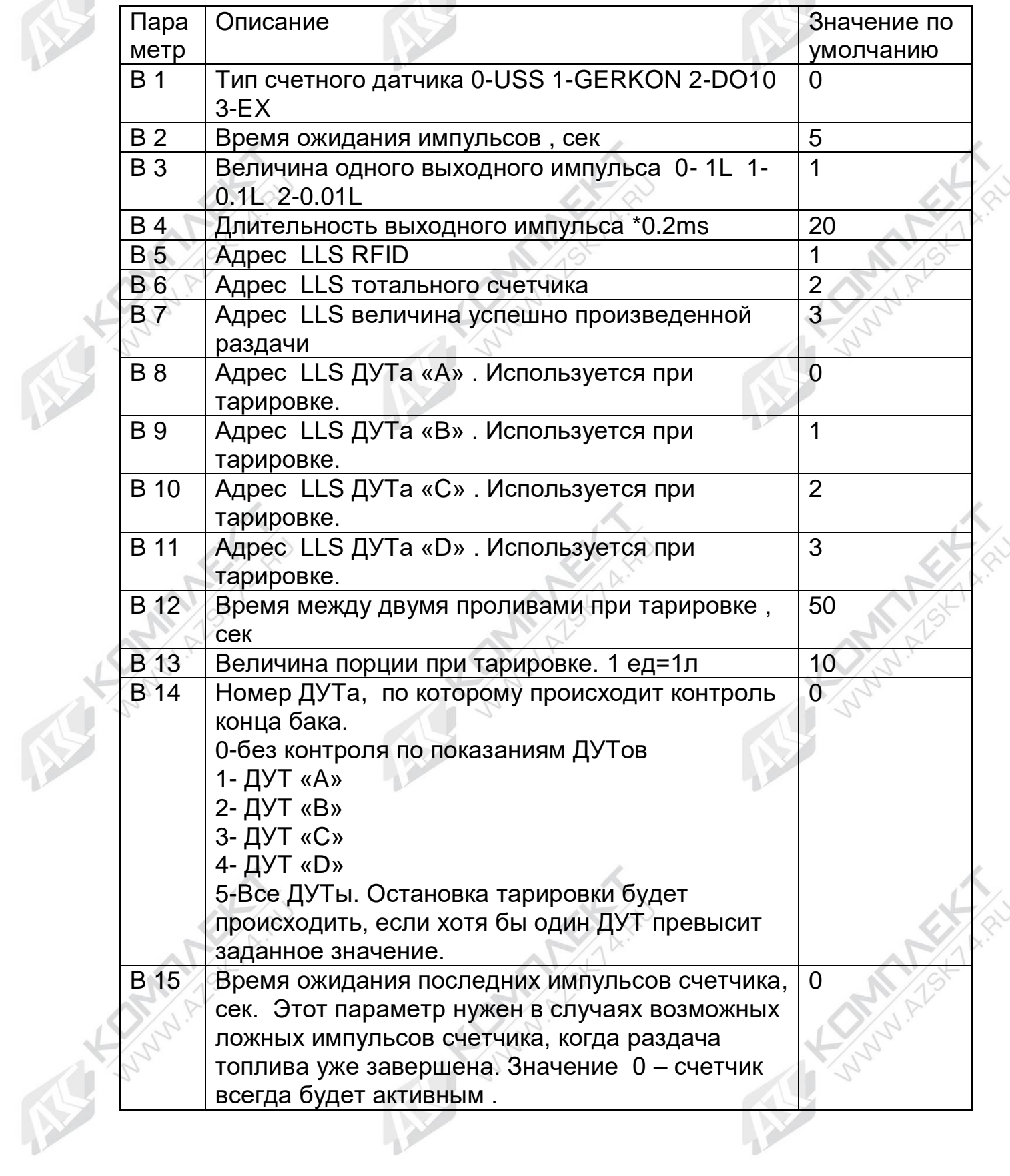

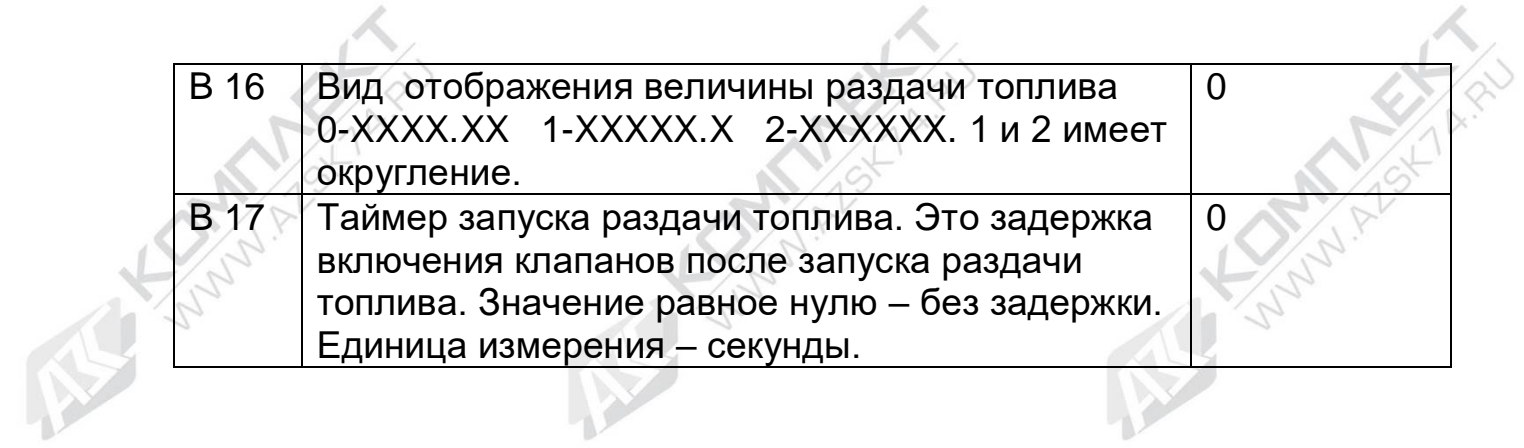

# **Параметры группы C**

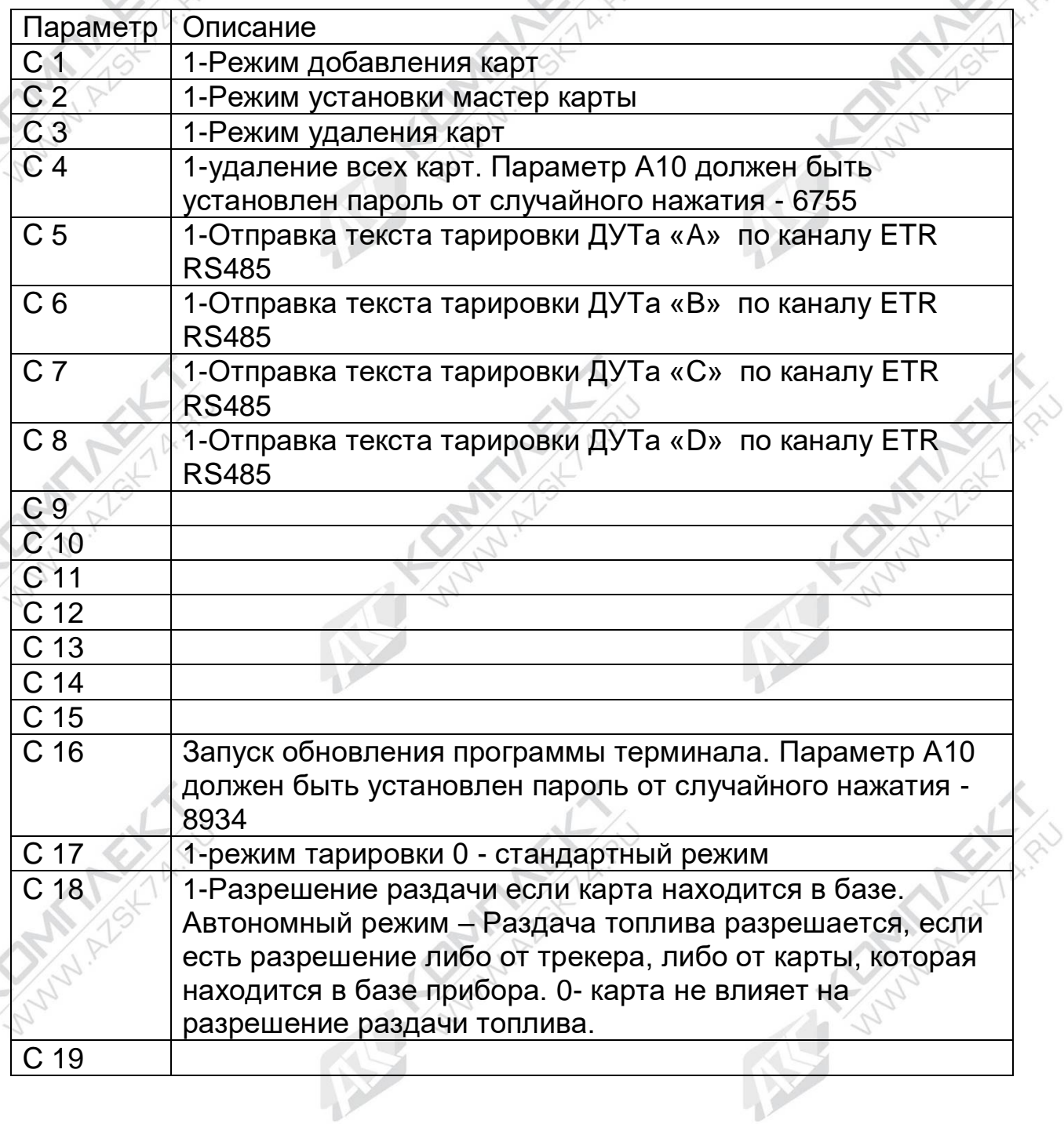

Параметры C 1-16 – не запоминаются, они используются для запуска действий. По умолчанию – 0, то есть не активное состояние. При запуске действия может устанавливаться на некоторое время в состояние 1, то есть активный режим.

Параметры C 17-32 – являются параметрами, которые запоминаются.

При добавлении карт светодиод 2 будет менять свой цвет на желтый (красный + зеленый), а при удалении - фиолетовый (красный + синий).

### **9.Тарировка**

Для активации этого режима необходимо установить параметр «C17» в положение «1».

В этом режиме топливо выдается порциями, и с определенной периодичностью. Между порциями имеется время для успокоения топлива. В конце каждой паузы между порциями происходит фиксирование показаний с ДУТов. Количество доступных ДУТов 1-4 , обозначаются буквами «A», «B», «C» и «D» соответственно.

В процессе тарировки есть возможность менять «на лету» величину порции и время успокоения.

#### **9.1 Меню запуска тарировки**

Для перевода терминала в режим тарировки необходимо установить параметр «C17» в состояние «1».

Для запуска тарировки необходимо находясь в главном меню нажать на клавишу «\*» . После этого терминал перейдет в режим первого запуска тарировки.

Данные отображаются в следующем формате: TTT.XXX . Где TTT это время успокоения между порциями (сек) , а XXX – величина порции. Стартовые значения этих параметров тарировки берутся из параметров B 12 и B 13 соответственно. Перед стартом можно изменить эти значения.

Назначение клавиш:

4-уменьшение времени успокоения TTT.XXX

6-увеличение времени успокоения TTT.XXX

7-уменьшение величины порции топлива TTT.XXX

9-увеличение величины порции топлива TTT.XXX

3-отображение параметров тарировки TTT.XXX (время успокоения и величины порции)

0-возобновление тарировки(аналогичен стандартному режиму)

2- текущие значения ДУТа «A» AXXXXX

5- текущие значения ДУТа «B» BXXXXX

8- текущие значения ДУТа «C» CXXXXX

1- текущие значения ДУТа «D» DXXXXX

«\*» - возврат в главное меню

«#» - запуск тарировки

1+3 – переход в меню изменения основных параметров(аналогичен стандартному режиму)

#### **9.2 Меню тарировки**

Назначение клавиш:

1- отображение величины выданного топлива XXXX.XX

3-отобращение остатка в емкости для забора топлива EXXXXX

2- текущие значения ДУТа «A» AXXXXX

5- текущие значения ДУТа «B» BXXXXX

8- текущие значения ДУТа «C» CXXXXX

0- текущие значения ДУТа «D» DXXXXX

4-уменьшение времени успокоения TTT.XXX

6-увеличение времени успокоения TTT.XXX

7-уменьшение величины порции топлива TTT.XXX

9-увеличение величины порции топлива TTT.XXX

«\*» - возврат в главное меню

«#» - пауза/снятие с паузы

Если емкость забора топлива закончится – произойдет пауза и загорится белым светодиод 1(статус разрешения). Для просмотра остатка в этой емкости – нажмите клавишу «3». Величина этой емкости задается в параметре А 7.

Если хотя бы один ДУТ будет иметь значение выше чем параметр А 6 – то тарировка будет остановлена по окончанию паузы успокоения топлива.

При нажатии на кнопку «#», во время выдачи топлива, отпуск топлива останавливается и переходит на паузу. При этом начинает мигать точка последней цифры, которая является индикатором паузы. При повторном нажатии на «#» - выдача топлива восстанавливается.

Если произойдет ошибка колонки или трекера - терминал автоматически перейдет в режим паузы.

Для продолжения выдачи топлива нажмите кнопку «#». Для отмены выдачи топлива и выхода в основное меню нужно нажать  $\kappa^*$  ».

Если в процессе выдачи топлива пропадает питание, то перед выключением терминал запоминает состояние и становится на паузу. После возобновления питания вывод топлива можно продолжить (см. пункт меню запуска тарировки).

Отображаемый счетчик топлива при каждой порции не обнуляется, а суммируется к предыдущим порциям. Контроль выключения клапанов также ведется исходя из показаний этого счетчика. Таким образом, абсолютная погрешность перелива/недолива порции не будет накапливаться на протяжении всей тарировки. Это позволяет нивелировать значение абсолютной погрешности при тарировке.

Во время тарировки действует тот же механизм реакции на паузы, как и при стандартной выдаче топлива.

Для пролива больших величин топлива наиболее удобно использовать значения порции 200литров и время успокоения 10 секунд.

#### **9.3 Получение данных тарировки**

Для получения данных тарировки необходимо подключить конвертор USB-RS485 к ETR RS485. На компьютере при этом необходимо запустить программу терминал COM порта. Далее в программе надо выбрать номер эмулируемого COM порта и произвести его подключение. Скорость передачи данных – 19200 8бит. После этого нужно установить параметр C5 для ДУТа «A», C6 - «B» , C7 - «C» и C8 - «D».После установки значение автоматически установится в «0». По завершении передачи – необходимо сохранить в формате ASCII.

Данные имеют следующий формат : XXX:VVV; XXX:VVV; XXX:VVV;

Где XXX – значение ДУТа, а VVV – величина литров.

<http://www.der-hammer.info/terminal/hterm.zip> - прямая ссылка на скачивание